## **FORM INSTRUCTIONS**

This form has automatic features to minimize content that is not applicable to the case. Please follow these instructions in order to complete the form:

## **INITIAL STEPS**

1. When you opened this file, a **Security Warning** may have appeared. If that happened, click on **Options...** near the top of this page and select **Enable this content**.

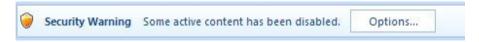

# **FIELDS**

The following fields are the only editable regions in the form:

- is a regular Checkbox.
  Click on it to mark or clear a . (Try it out.)
- 2. is a **Text Field**.

Click on it to select the Text Field and try typing some text into it. These are **always** located at the **beginning** of a blank line.

### **SAVING THIS FORM**

To save this form and retain its automatic features, you can **Save a Copy** by using the **Save As PDF** option under **File** in the top toolbar.

### SHORTCUTS

These shortcuts are **strongly** recommended as they simplify the task of filling out the form:

- Tab Move from field to field (useful for quick navigation)
- Ctrl + Z Undo the previous action

**NOTE:** The fields' shading will not appear when the document is printed.

<sup>\*\*\*</sup> PLEASE DO NOT INCLUDE THIS INSTRUCTION PAGE WHEN FILING THIS FORM \*\*\*